## **Parent PLUS Loan Application**

## Do not complete process below unless student has been awarded a Direct PLUS Loan by MSU Financial Aid Office

- 1. Go to <a href="https://studentaid.gov">https://studentaid.gov</a> Log in with **FSA ID** of the **PARENT**, created by <a href="parent">parent</a> to sign **FAFSA**, not the student's FSA ID.
- 2. Place curser on Loans and Grants then click on PLUS Loans: Grad PLUS and Parent PLUS
- 3. Make sure to application states **Direct PLUS Loan Application for Parents**.

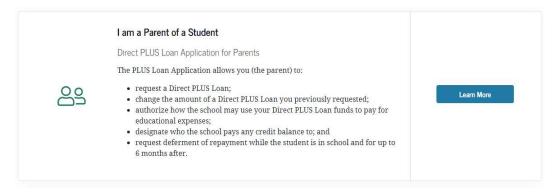

 If the parent is Accepted, parent will go to Loans and Grants and select Master Promissory Note (MPN)

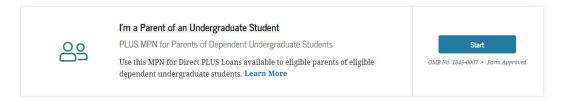

- 4. When MSU Financial Aid Office receives your "Accepted" application and MPN from the Department of Education, we will process your PLUS loan and the loan funds will be disbursed to your Student's MSU Business Office Account during each registration period.
- 5. If parent is **Denied**, your student will be offered Additional Unsubsidized Loan on their Web World portal.

The student will receive an email to log into their Web World account. Click on Financial Aid tab and select Financial Aid Status, click Student Requirements then Additional Unsub Requested which will open electronica form. Complete form with the amount of additional loan they want to accept, click on submit and Unsubsidized loan will be increased.

Midwestern State University Processes student loans via the William D Ford Federal Direct Loan Program, more information may be reviewed at https://studentaid.ed.gov/sa/